## Case Study: 1

### A.Datum

#### Overview

A. Datum Corporation is an accounting company that has 3,000 employees.

A. Datum has two main offices and five branch offices. The main offices are located in London and New York. The branch offices are located in Asia. All offices connect to each other by using a WAN link. Each office connects directly to the Internet.

# **Existing Environment**

## **Active Directory Environment**

The network contains an Active Directory forest named adatum.com. The forest contains a single domain. All domain controllers run Windows Server 2012.

Each office contains five domain controllers. Each office is configured as an Active Directory site.

**System Center 2012 Infrastructure** A. Datum has a System Center 2012 infrastructure that contains six servers. The servers are configured as shown in the following table.

| Server name | Role                                                                                    |
|-------------|-----------------------------------------------------------------------------------------|
| LON-SQL1    | Database server for all System Center 2012 components                                   |
| LON-VMM1    | System Center 2012 Virtual Machine Manager (VMM) server that has all features installed |
| LON-SM1     | System Center 2012 Service Manager server that<br>has all features installed            |
| LON-OR1     | System Center 2012 Orchestrator server that has<br>all features installed               |
| LON-OM1     | System Center 2012 Operations Manager<br>management server                              |
| LON-AC1     | System Center 2012 App Controller                                                       |

System Center 2012 is used to maintain a private cloud named Cloud1. Cloud1 consists of 10 Hyper-V hosts in the London office. Cloud1 hosts the following applications:

- A custom accounting application named App1. App1 consists of four virtual machines. Two of the virtual machines have Microsoft SQL Server 2012 installed. The other two virtual machines have the Web Server (IIS) server role installed. App1 is deployed by using a service template.
- A custom marketing application named App2. App2 consists of two virtual machines. One virtual machine has SQL Server 2012 installed. The other virtual machine has the Web Server (IIS) server role installed. App2 is deployed by using virtual machine templates.
- System Center 2012 Configuration Manager
- Microsoft SharePoint Server 2010
- Microsoft Exchange Server 2010
- Microsoft Lync Server 2010

## **Problem Statements**

The virtual machine template used to deploy web servers for App2 does not include the Network Load Balancing (NLB) feature. A. Datum plans to scale out App2 to use NLB.

## Requirements

#### **Business Goals**

- A. Datum plans to make App1 available to its customers by hosting the application in either
- A. Datum's data center or in a Windows Azure public cloud named Cloud2.
- A. Datum wants to minimize hardware and software purchasing costs, whenever possible.

## **Planned Changes**

A. Datum plans to implement the following changes:

- Implement Operations Manager.
- To App1, add a server that has Microsoft BizTalk Server deployed.
- Deploy a new instance of App1 to the New York office. The instance must comply with the Sarbanes-Oxley Act.
- Implement Configuration Manager and integrate Configuration Manager and VMM. Configuration Manager will be used to manage updates for the Hyper-V hosts.

# **Technical Requirements**

A. Datum identifies the following technical requirements:

- Create a runbook that will be used by Service Manager to create an instance of
  a virtual machine. The virtual machine will be based on a virtual machine
  template named VMT1. Users must be able to request the creation of instances
  of the virtual machine from a self-service portal.
- Ensure that the users in the sales department can use a self-service portal to request that a new instance of App1 be created in Cloud1 for a customer. The new instance must only be created if the sales department manager approves the request.
- Ensure that if an Exchange Server 2010 service unexpectedly stops, a series of automatic actions is performed to remediate the service failure. The status of each performed action must be logged in an incident.
- Monitor App1 to ensure that client computers in the New York office can connect to an instance of App1 hosted in the London office. The monitoring solution must perform tasks that emulate a user accessing App1.
- Ensure that database administrators can access alerts, state information, and performance counters for all of the SQL Server servers in Cloud1 from a SharePoint webpage.
- Ensure that the instances of the App2 hosted in Cloud1 are monitored from a graphical diagram that displays all of the components of App2.
- Automatically create and assign incidents in Service Manager when an alert is generated in Operations Manager.
- Ensure that users can receive alert notifications from Operations Manager as Microsoft Lync instant messaging (IM) messages.
- Monitor the availability of the SharePoint Server 2010 server farm from the New York office.
- Ensure that administrators can undo changes made to the custom rules created in Operations Manager.
- Ensure that help desk users can contact the affected users of an incident by using IM.
- Add the new BizTalk Server server to App1 by using a service template.

| <b>Question:</b> | 1 |
|------------------|---|

You need to implement a solution to meet the IM requirements for the help desk users.

- A. Install Unified Communications Managed API 3.0 Runtime on LON-SM1.
- B. Install the Lync 2010 client on LON-SM1.
- C. Create a Service Manager workflow.
- D. Create an IM channel.

Answer: B

### Explanation:

Ref: http://technet.microsoft.com/en-us/library/hh495482.aspx

## **Question: 2**

You need to implement the alert notifications. The solution must meet the technical requirements. A Lync Server administrator enables an account named ADATUM\IMUser for Unified Communications. What should you do next?

- A. Configure ADATUM\IMUser as a Run As Account. Install the Lync Management Pack. Create a notification subscriber and an IM channel.
- B. Create a mailbox for the ADATUM\IMUser account Install the Exchange Server Management Pack. Create a notification subscriber and an SMTP channel.
- C. Create a mailbox for the ADATUM\IMUser account. Install Microsoft Visual C++ 2008 Runtime. Create a notification subscriber and an SMTP channel.
- D. Configure ADATUM\IMUser as a Run As Account. Install Unified Communications Managed API 3.0 Runtime. Create a notification subscriber and an IM channel.

Answer: D

# **Question: 3**

You need to recommend a solution to remediate the Exchange Server 2010 service failures.

The solution must meet the technical requirements.

What should you include in the recommendation?

- A. Create a service request workflow that triggers a dependent activity.
- B. Create an incident event workflow that triggers a dependent activity.
- C. Create an incident event workflow that triggers a runbook activity.
- D. Create a service request workflow that triggers a runbook activity.

Answer: C

## Question: 4

You need to recommend a solution to meet the monitoring requirements for App2.

What should you include in the recommendation? (More than one answer choice may achieve the goal. Select the BEST answer.)

- A. An aggregate rollup monitor
- B. A distributed application
- C. A dependency rollup monitor
- D. Service monitors

Answer: B

#### Explanation:

"Ensure that the instances of the App2 hosted in Cloud1 are monitored from a graphical diagram that displays all of the components of App2"

# Question: 5

#### **HOTSPOT**

You need to recommend a solution to meet the monitoring requirements for the database administrators.

Which components should you recommend deploying in Operations Manager and SharePoint Server 2010? (To answer, select the appropriate components in the answer area.)

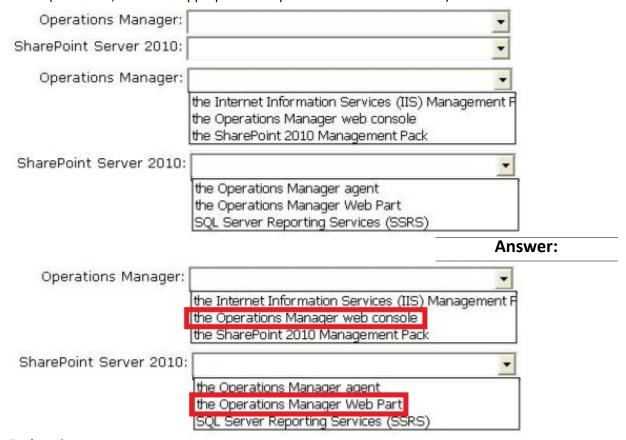

## Explanation:

http://technet.microsoft.com/en-us/library/hh212924.aspx -

Using SharePoint to View Operations Manager Data

· How to Deploy the Operations Manager Web Part

Before you can add the Operations Manager Web Part to a SharePoint page, the Web Part must be deployed to the SharePoint site.

The Operations Manager web console must be installed on a management server:

How to Add the Operations Manager Web Part to a SharePoint Page

After you deploy the Operations Manager web part to a SharePoint site, you can add the web part to pages.

When you add the web part, you configure it to display a specific dashboard view. For the configuration, you will need the URI for the dashboard view that you want displayed.

How to Configure the Web Part to Connect to a Web Console

After the web part is deployed and activated, you must configure the web part to connect to a web console or environment. You can add more environments at any time. Use the following procedure to configure the environment for a web part.

To configure the environment for a web part by using the user interface

- 1. On the SharePoint central administration site, in the Site Actions dropdown menu, click View All Site Content.
- 2. In Lists, click Operations Manager Web Console Environments.
- 3. Click Add new item.
- 4. In the Name field, enter a unique name.
- 5. In the HostURI field, enter the URI to a server hosting the Operations Manager web console. For example: http://ServerName/OperationsManager/
- 6. Click Save.

# **Question: 6**

You need to recommend a solution to ensure that the sales department managers can create instances of App1 in Cloud1.

What should you include in the recommendation?

- A. A subscription in App Controller and a task in Service Manager
- B. A dashboard in Operations Manager and a distributed application
- C. A task in Operations Manager and a distributed application
- D. A service offering in Service Manager and a runbook in Orchestrator

| Answer: D |  |
|-----------|--|
|           |  |

## **Question: 7**

#### DRAG DROP

You create a virtual machine template for the BizTalk Server server.

You need to recommend a method to update App1. The method must meet the technical requirements.

Which four actions should you perform in sequence? (To answer, move the appropriate four actions from the list of actions to the answer area and arrange them in the correct order.)

| Actions                                             | Answer Area |
|-----------------------------------------------------|-------------|
| Set the service template for the App1 service.      |             |
| Apply the service template to the existing servers. |             |
| Create a copy of the App1 service template.         |             |
| Add a new host to Cloud1.                           |             |
| Update the service template.                        |             |
|                                                     |             |

#### Box 1:

Create a copy of the App1 service template.

## Box 2:

Update the service template.

Box 3:

Answer:

Set the service template for the App1 service.

#### Box 4:

Apply the service template to the existing servers.

#### **Explanation:**

Based on ppt from Microsoft in https://www.google.com.br/url?sa=t&rct=j&q=&esrc=s&source=web&cd=1&cad=rja&uact=8&ved=0 CBwQFjAA&url=http%3A%2F%2Fdownload.microsoft.com%2Fdocuments%2Fuk%2Fenterprise%2FS ervice-Centric-Management-and-Self-Service-with-System-Center-Virtual-Machine-Manager-2012.pptx&ei=0K22U9wroaewBNXegdgO&usg=AFQjCNHw8saeCMlW8ufAx\_twL45rfF7-nA&sig2=wm3MSug SN4uLcVOS Dw4A

We have the steps to Update an template. The first step maybe (copy) also can be clarified here How to Create an Updated Service Template in VMM

The slide number 28 I think describe the exact steps:

We have the steps to Update an template. The first step maybe (copy) also can be clarified here How to Create an Updated Service Template in VMM

The slide number 28 I think describe the exact steps:

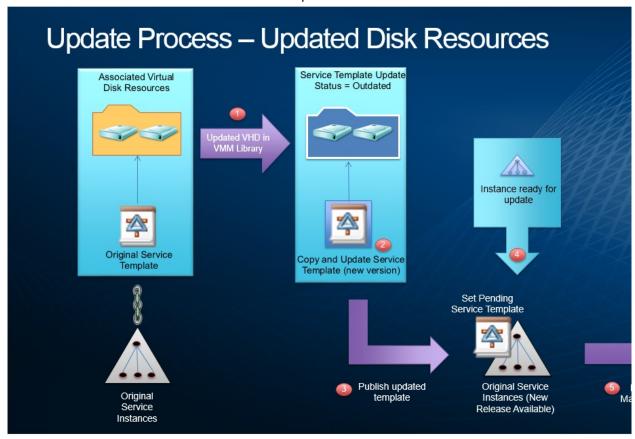

# **Question: 8**

You need to implement a solution to meet the monitoring requirements for App1. Which template should you use?

- A. TCP Port
- B. Web Application Transaction Monitoring
- C. Windows Service
- D. Process Monitoring

Answer: B

#### Explanation:

The Web Application Transaction Monitoring template lets you test a website or web-based application by sending requests over HTTP, validating their response, and measuring their performance. This can be a simple test to determine if the website is responding, or it can be a complex set of requests to simulate a user who is performing such actions as logging on to the site and browsing through a set of pages.

# Question: 9

#### **DRAG DROP**

You need to implement the planned integration of Configuration Manager and VMM.

You install Configuration Manager and create a collection that includes all of the Hyper-V hosts.

Which four additional actions should you perform in sequence? (To answer, move the appropriate four actions from the list of actions to the answer area and arrange them in the correct order.)

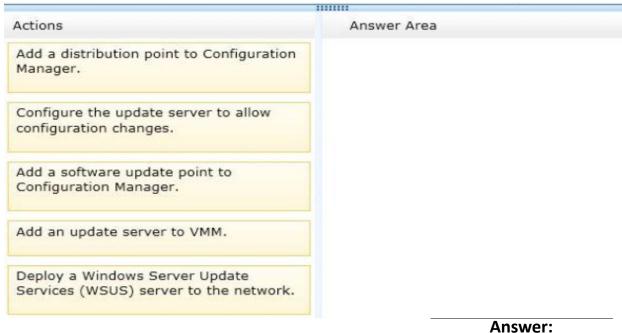

Box 1: Deploy a Windows Server Update Services (WSUS) server to the network.

Box 2: Add an update server to VMM.

Box 3: Configure the update server to allow configuration changes.

Box 4: Add a software update point to Configuration Manager.

#### Explanation:

#### Note:

\* Scenario:

/ Implement Configuration Manager and integrate Configuration Manager and VMM. Configuration Manager will be used to manage updates for the Hyper-V hosts

\*(box 1) In order to use System Center 2012 – Virtual Machine Manager (VMM) to manage updates, you can either install a dedicated Windows Server Update Services (WSUS) server or use an existing WSUS server.

\* (box 2)

To add a Windows Server Update Server to VMM

- 1. In the VMM console, open the Fabric workspace.
- On the Home tab, in the Add group, click Add Resources, and then click Update Server.

The Add Windows Server Update Services Server dialog box opens.

In Computer name, enter the fully qualified domain name (FQDN) of the WSUS server (for example, VMMServer01.contoso.com).

- 4. Specify which TCP/IP port that the WSUS website listens on for connections (for example, port 8530).
- 5. Enter credentials for connecting to the WSUS server. The account must have administrator rights on the WSUS server.
- 6. If necessary, select the Use Secure Socket Layer (SSL) to communicate with the WSUS server and clients check box.
- 7. Click Add.

\*

After you add the update server to VMM, you can configure a proxy server for synchronization and change the update categories, products, and supported languages that WSUS synchronizes by updating the properties of the update server in VMM.

\* (box 3)

Manager

In VMM, you update the properties of the update server to configure a proxy server for use during synchronizations and to change the update categories, products, and supported languages that are synchronized by the WSUS server.

\* (box 4) Install and configure a software update point

The software update point is required on the central administration site and on the primary sites to enable the software updates compliance assessment and to deploy software updates to clients. The software update point is optional on secondary sites.

\* Software Updates in System Center 2012 Configuration Manager provides a set of tools and resources that can help you to manage, deploy, and monitor software updates in the enterprise. Reference: How to Add an Update Server to VMM; Configuring Software Updates in Configuration

Question: 10

You need to recommend which Orchestrator integration packs must be deployed to reduce the amount of development effort required to deploy an instance of VMT1.

Which Orchestrator integration packs should you recommend?

- A. The System Center Integration Pack for System Center 2012 Virtual Machine Manager and the System Center Integration Pack for System Center 2012 Service Manager
- B. The System Center Integration Pack for System Center 2012 Service Manager and the System Center Integration Pack for System Center 2012 Configuration Manager
- C. The System Center Integration Pack for System Center 2012 Operations Manager and the System Center Integration Pack for System Center 2012 Service Manager
- D. The System Center Integration Pack for System Center 2012 Virtual Machine Manager and the System Center Integration Pack for System Center 2012 Operations Manager

|              | Answer: A |  |
|--------------|-----------|--|
| Question: 11 |           |  |

You need to make changes to the virtual machine template used to deploy web servers for App2. The changes must resolve the NLB issue.

Which setting should you modify for the virtual machine template?

- A. Capabilities Profiles
- B. Guest OS Profiles
- C. Application Profiles
- D. Hardware Profiles

| Answer: D |
|-----------|
|-----------|

http://technet.microsoft.com/en-us/library/hh335098.aspx

Configure the network adapter to use a logical network with static IP address assignment, static MAC addresses, and, depending on the hypervisor that you want to deploy the service to, enable MAC address spoofing.

# Question: 12

You need to recommend a solution to manage the changes made to the custom rules. The solution must meet the technical requirements.

What should you include in the recommendation? (More than one answer choice may achieve the goal. Select the BEST answer.)

- A. Export the Operations Manager operational database.
- B. Back up the Operations Manager folder.
- C. Back up the Operations Manager data warehouse database.
- D. Export the custom management packs.

Answer: D

# Question: 13

You need to recommend a solution to monitor the SharePoint Server 2010 server farm.

The solution must meet the technical requirements.

What should you include in the recommendation?

- A. A distributed application
- B. A synthetic transaction
- C. A subscription
- D. An event rule

Answer: B

## **Question: 14**

You need to recommend a solution to meet the compliance requirements for the new instance of App1 in the New York office.

What should you include in the recommendation? (More than one answer choice may achieve the goal. Select the BEST answer.)

- A. A security template
- B. The Audit Collection Services (ACS)
- C. A custom management pack
- D. The Process Pack for IT GRC

Answer: D

## Explanation:

The Process Pack for IT GRC is designed to facilitate compliance activities conducted by your organization's IT experts, auditors, accountants, attorneys and other compliance professionals. http://technet.microsoft.com/en-us/library/dd206732.aspxhttp://technet.microsoft.com/en-us/library/dd206732.aspx

# Question: 15

You are evaluating the implementation of additional servers to host App2.

You need to prepare the new servers to meet technical requirements for App2.

Which three actions should you recommend performing in sequence?

(To answer, move the appropriate three actions from the list of actions to the answer area and arrange them in the correct order.)

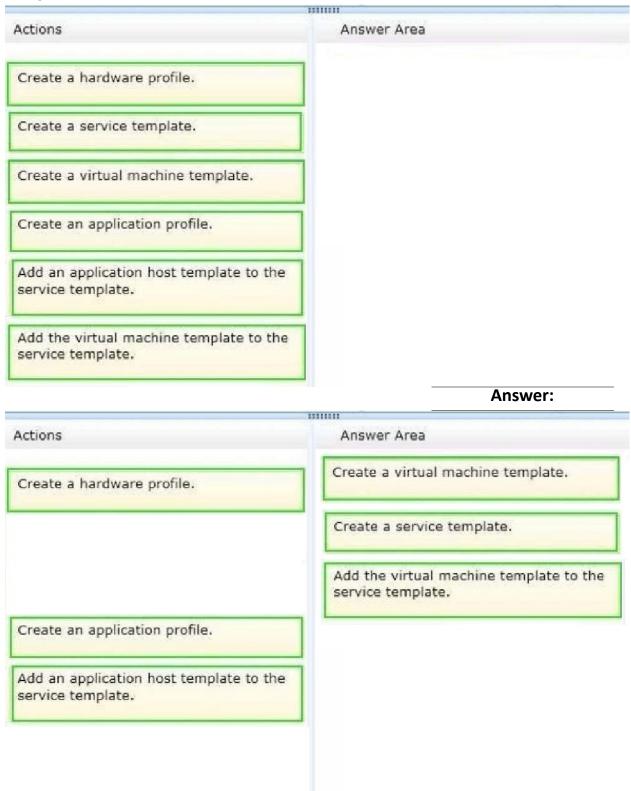